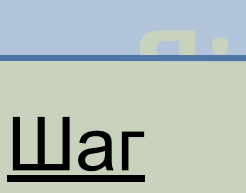

### первый тите презентацию: Шаблон теста.pptm Система безопасности PowerPoint 2007 выдаст

Предупреждение системы безопасности Запуск активного содержимого отключен. Параметры...

### Зайдите в параметры и установите галочку напротив «Включить это содержимое»

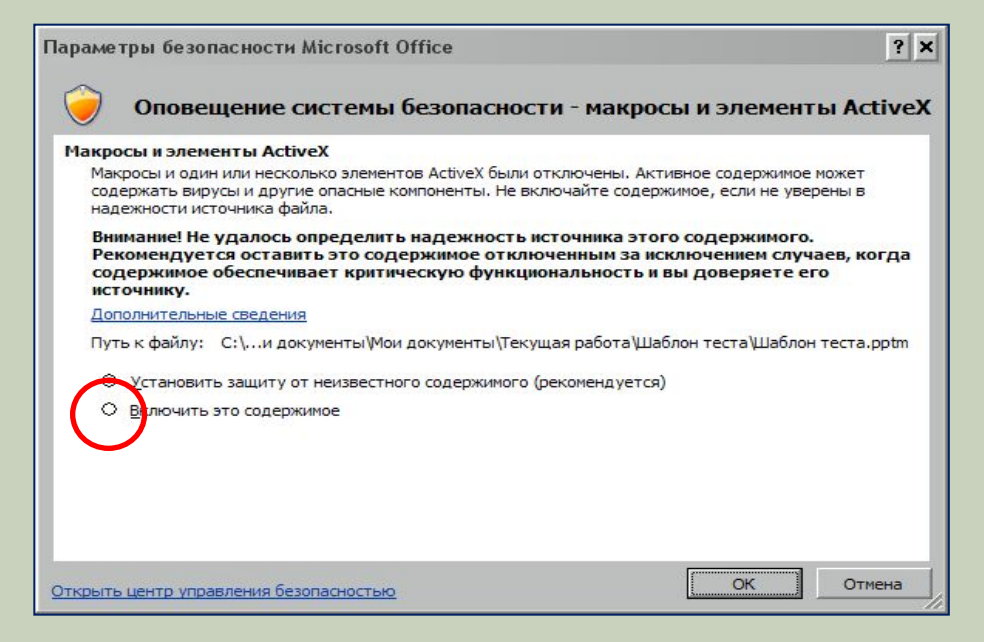

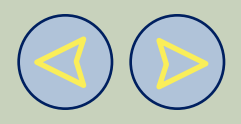

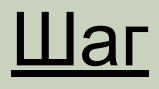

### ВТОРОЙ ЛНИТЕ ТЕКСТОВЫЕ блоки титульного слайда или создайте свои

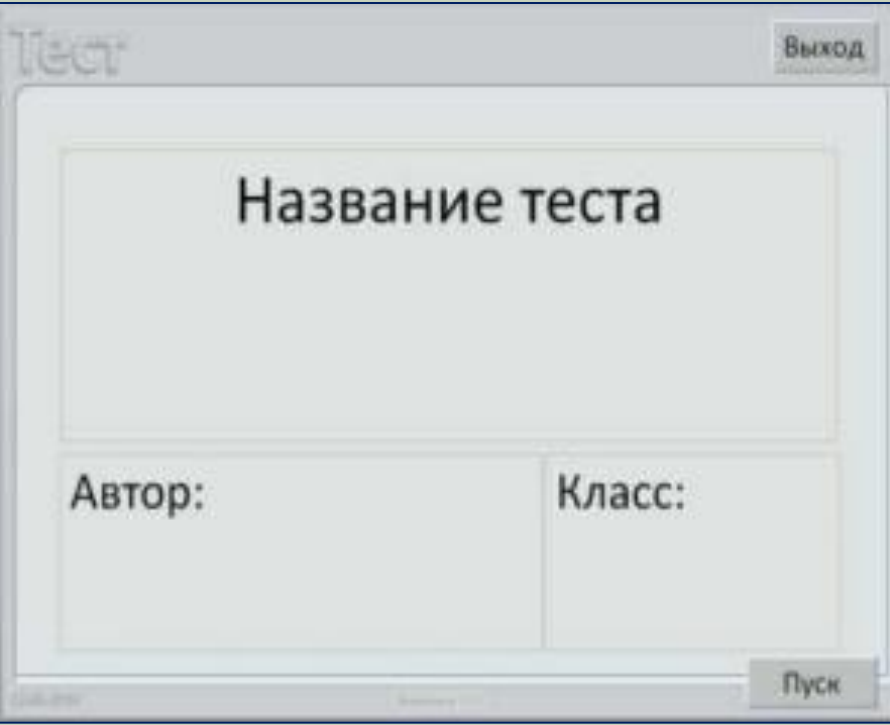

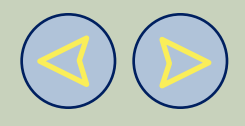

## **я:** <u>Шаг</u>

### третий айте слайды с выбором ответа на вопрос

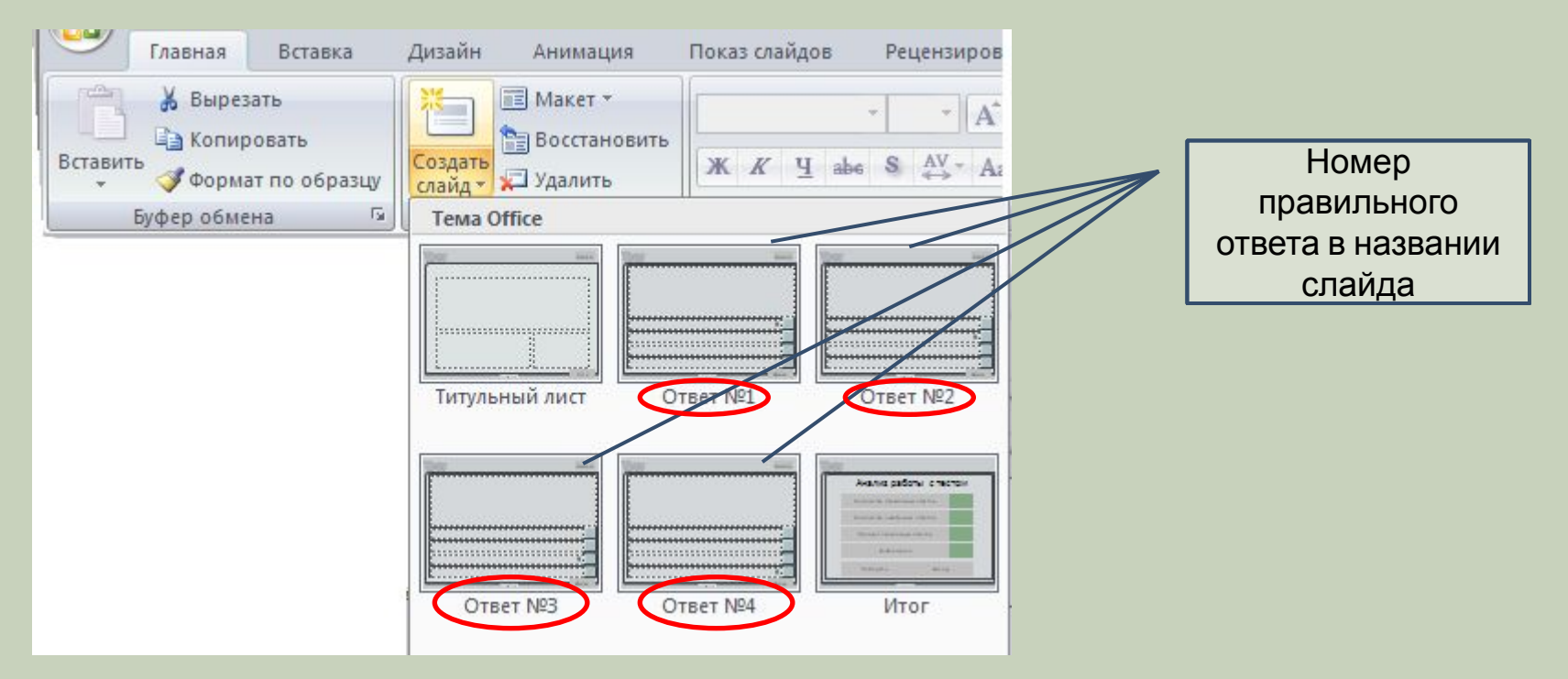

Количество слайдов в тесте неограниченно, порядок слайдов на Ваше усмотрение.

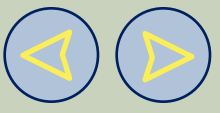

### Шаг

## четвертый те слайды с выбором ответа на вопрос

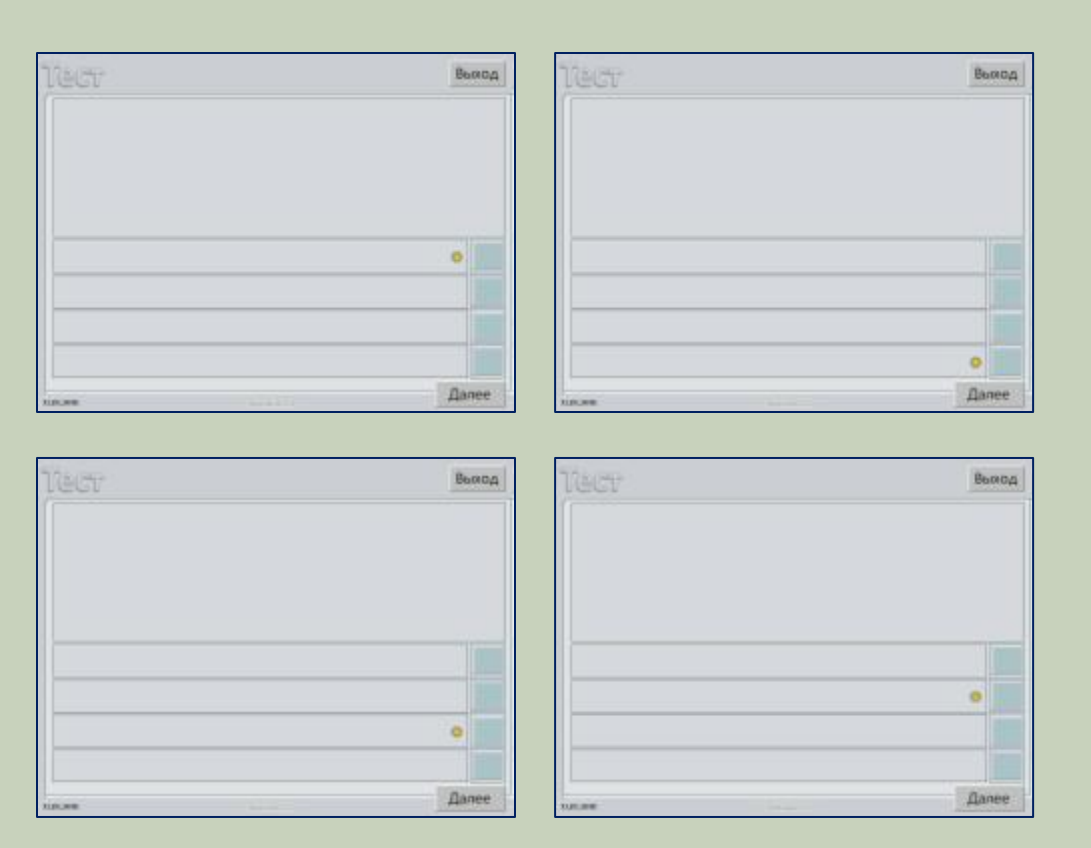

Метку правильного ответа можете не убирать, она исчезнет в режиме демонстрации

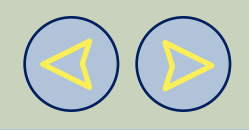

# **я:** Шаг

## пятый нце работы установите итоговый слайд

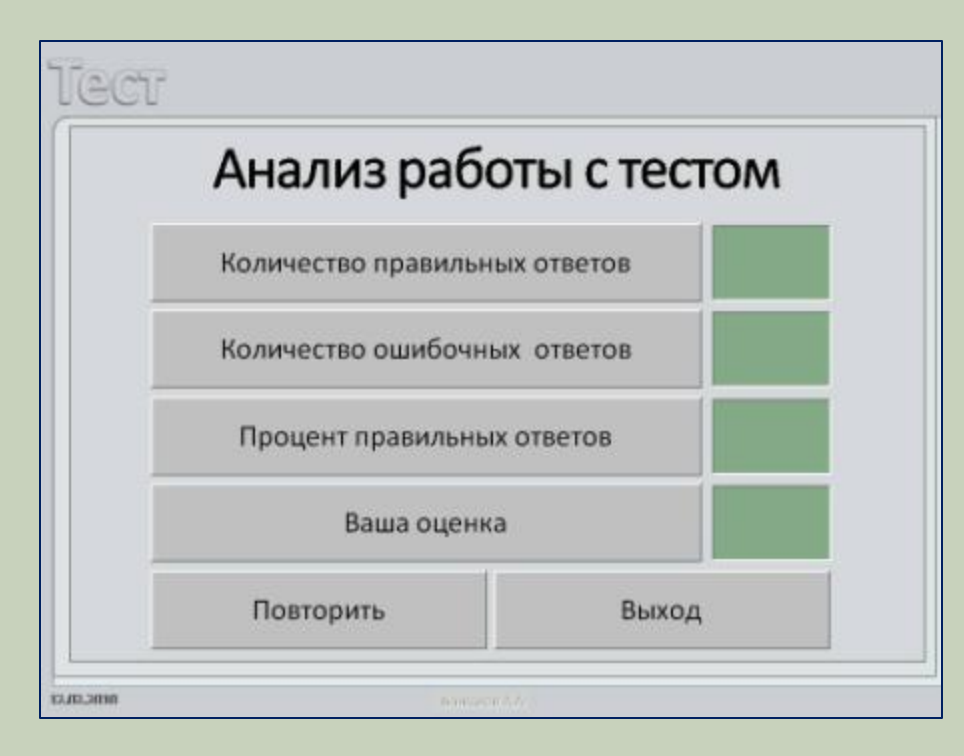

Схема расчета оценки:

- «2» правильных ответов менее 30%
- «3» правильных ответов от 30% до 60%
- «4» правильных ответов от 60% до 80%
- «5» правильных ответов более 80%

Желаю удачи с создании тестов.

С уважением, Баженов А.А.